#### **ETH**zürich

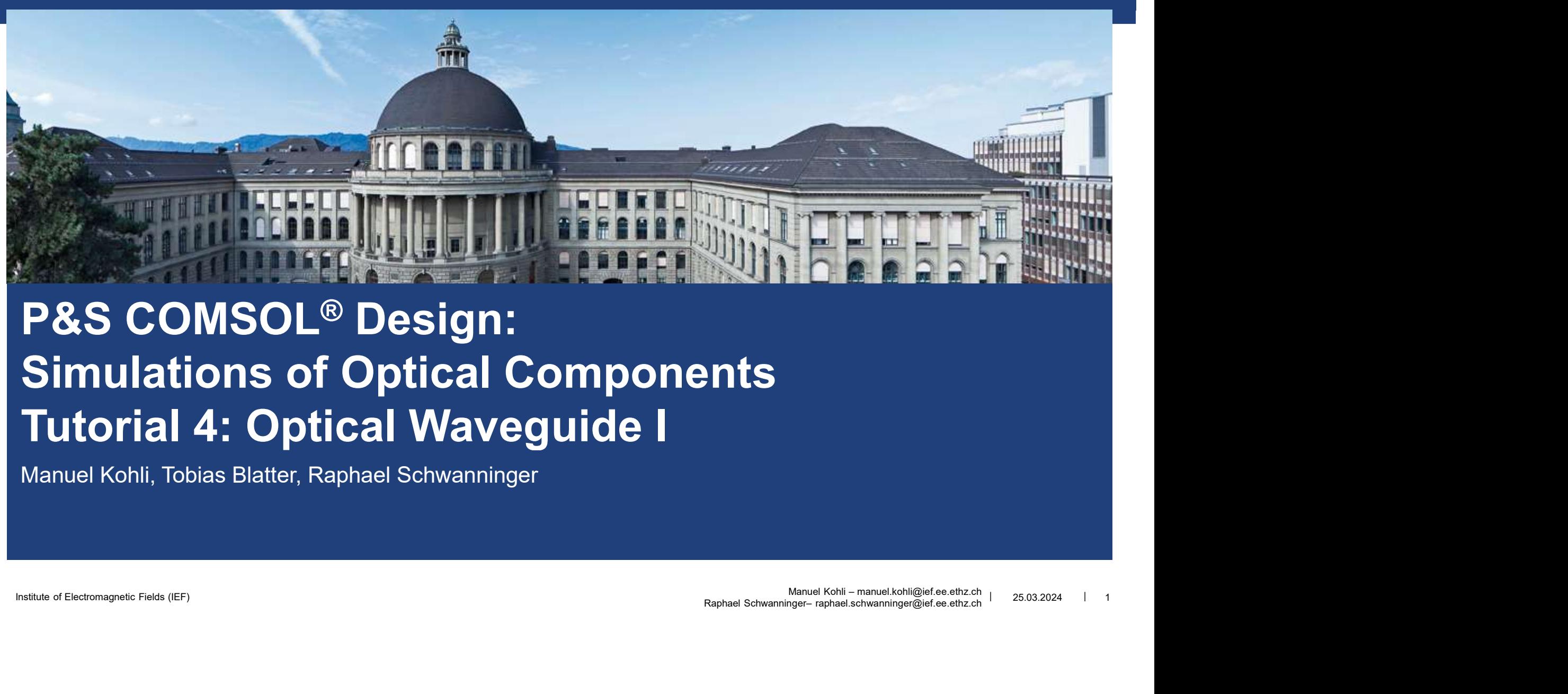

# **INSTITUTE OF ELECTRON CONSOL® Design:**<br>
Simulations of Optical Components<br>
Tutorial 4: Optical Waveguide I<br>
Manuel Kohli, Tobias Blatter, Raphael Schwanninger<br> **Electropy Constants (IEF)** P&S COMSOL® Design: Simulations of Optical Components

Manuel Kohli, Tobias Blatter, Raphael Schwanninger

# Waveguiding in COMSOL FTHzürich<br>Waveguiding in COMSOL<br>• Goal of todays tutorial<br>• Simulate modes in waveguide cross section FIHzürich<br>
Waveguiding in COMSOL<br>
• Goal of todays tutorial<br>
• Simulate modes in waveguide cross section Mc<br>
• Analyse geometric influence on modes

- 
- 
- 
- FIHzürich<br>
 Goal of todays tutorial<br>
 Goal of todays tutorial<br>
 Simulate modes in waveguide cross section<br>
 Analyse geometric influence on modes<br>
 Get an understanding of effective refractive<br>
index Find Exercise of Entries<br>
• Goal of todays tutorial<br>
• Simulate modes in waveguide cross section<br>
• Analyse geometric influence on modes<br>
• Get an understanding of effective refractive<br>
index index

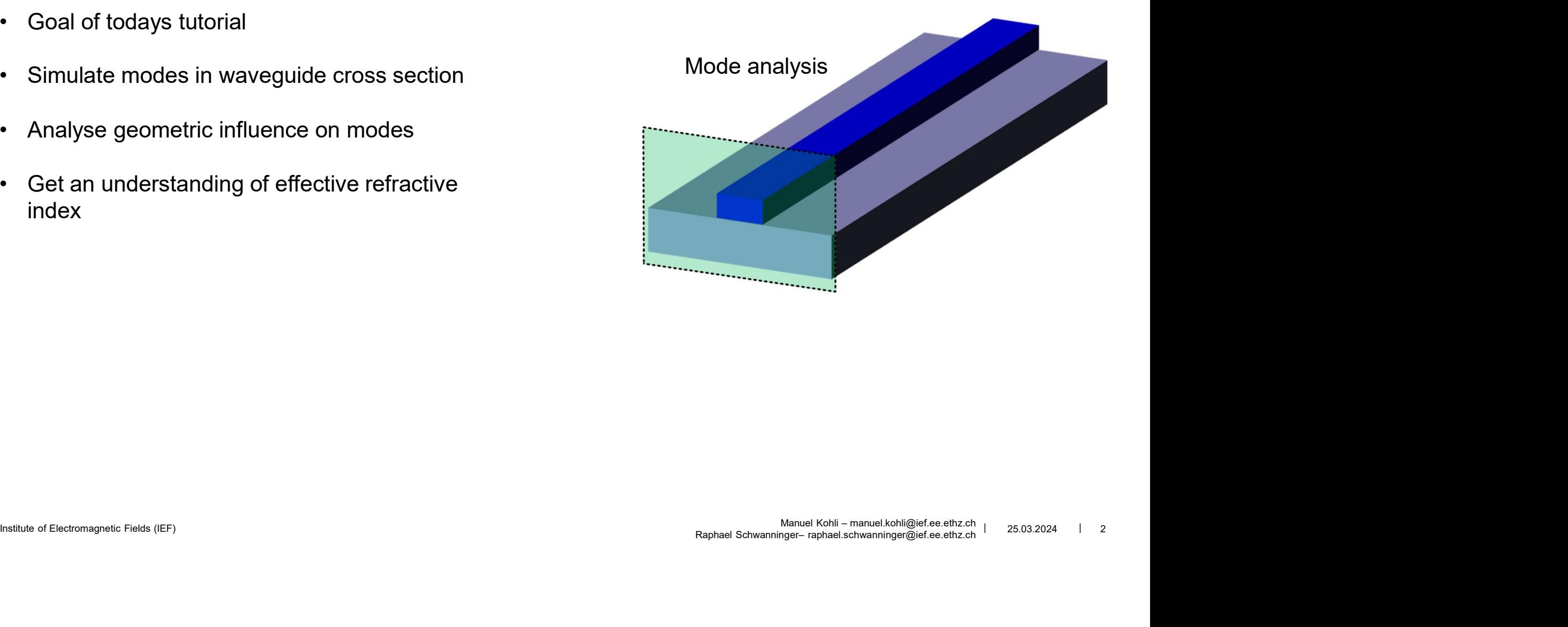

#### **ETH**zürich

## Design Geometry

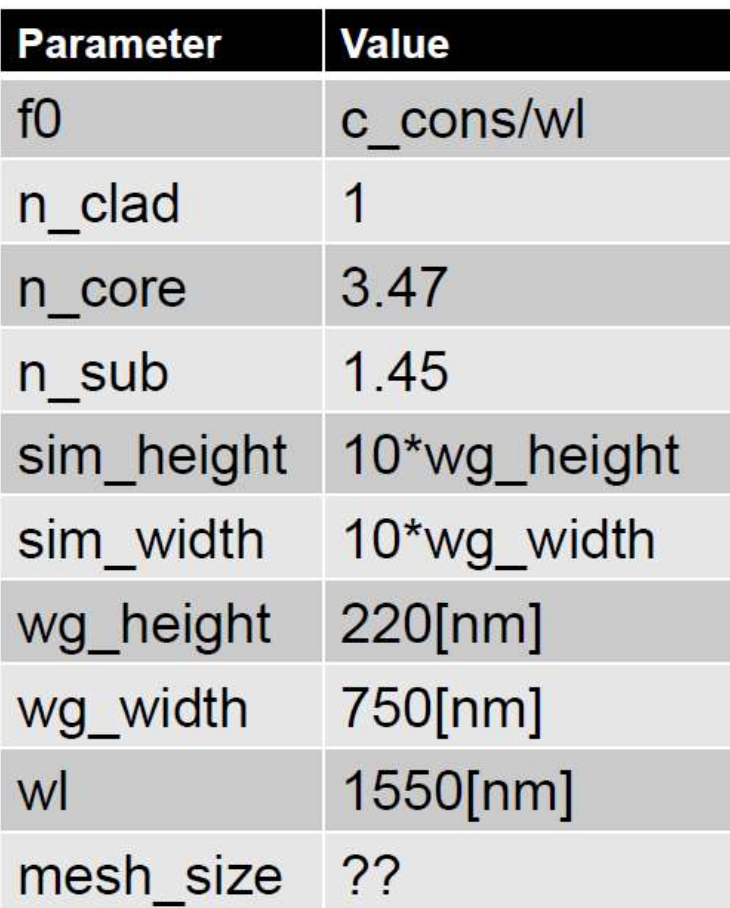

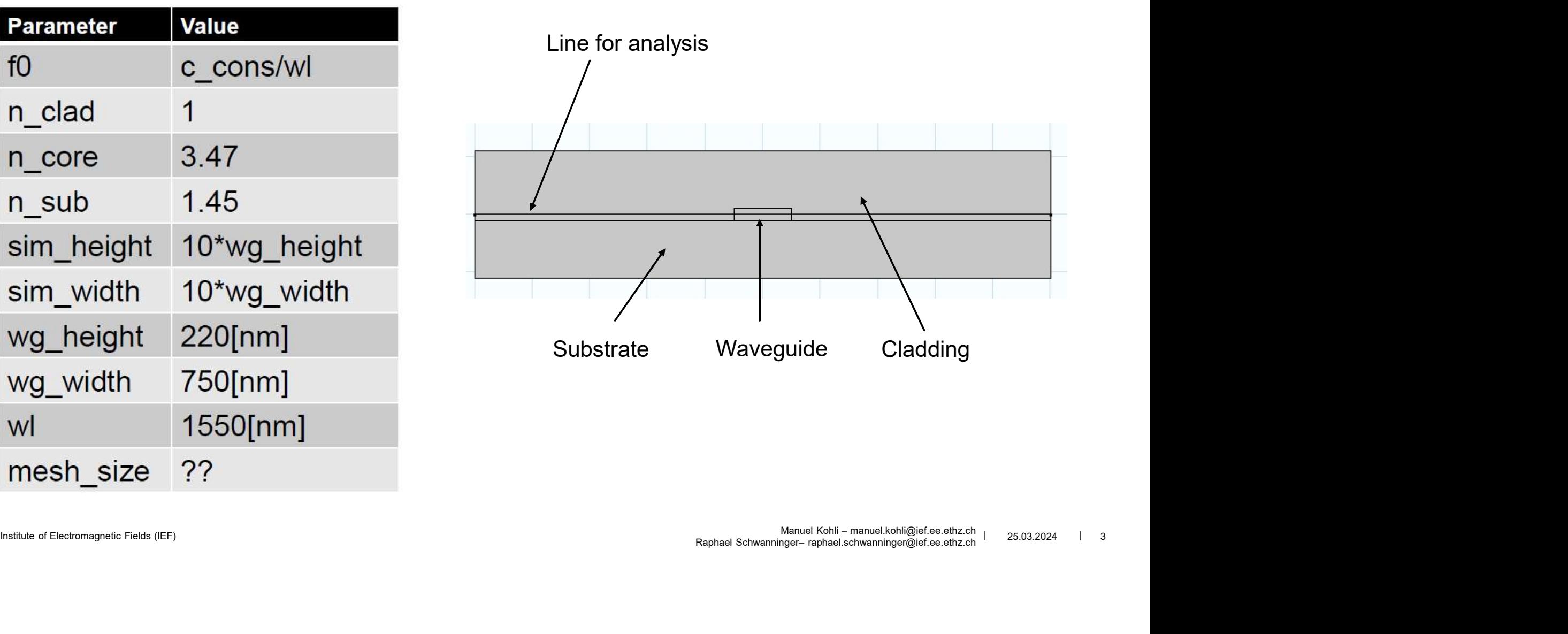

## Define Materials &Mesh

- **E** Materials
	- Define materials using the refractive index in the parameter definition
- rürich<br>P**fine Materials &Mesh**<br>- Define materials using the refractive index in the parameter definition<br>- Hint: Change Wave Equation, electric Displacement Field to : Refractive Index<br>Mesh
- Mesh
	- Define a mesh size for each material (3 sizes total)
	- Make the mesh size dependent on the wavelength and refractive index  $(\lambda/n \text{ core}/10)$

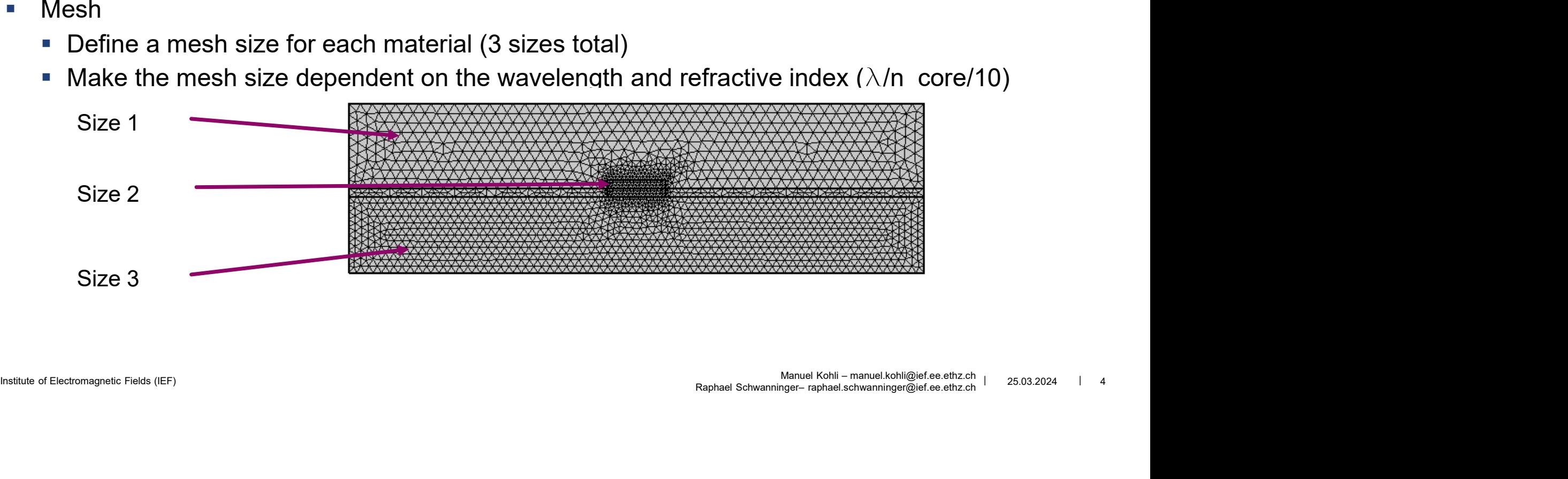

### **ETH** zürich

# **Study**

- **Study needed for this tutorial** 
	- **Mode analysis** 
		- **•** Define frequency
		- Desired number of modes: 4
- Institute of Decremagnetic Fields (ICF)<br>
Institute of Electromagnetic Fields (ICF)<br>
Institute of Electromagnetic Fields (ICF)<br>
Institute of Electromagnetic Fields (ICF)<br>
Institute of Electromagnetic Fields (ICF)<br>
Institute  $Raphat Schurmaninger–raphael. Schri – manuel.kolil@jef. (25.03.2024) The Raphat Schvarninger–raphael. Schvarninger@ief. (25.03.2024) The Raphat Schvarninger–raphael. Schvarninger@ief. (25.03.2024)$ Search for modes around shift : ??? (Hint: For which effective refractive index is the mode confined)
- **Parameter Sweep for geometrical analysis**

# **THACT SHOULD ANALLY SET ANALLY SET ANALLY SET ANALLY SET ANALLY SET ANALLY SET ANALLY SET ANALLY SET ANALLY SET ANALLY SET ANALLY SET ANALLY SET ANALLY SET ANALLY SET AND REVEN AND REVEN AND REVEN AND REVEN AND REVEN AND** What should be Analysed ?

- - **Vary waveguide geometry and analyse modes** 
		- Analyse E & H Fields (2 D plots)
- Institute of Electromagnetic Fields along line through waveguide<br>  $1$  D plot  $\rightarrow$  Line Graph<br>
Institute of Electromagnetic Fields (ICF)<br>
Institute of Electromagnetic Fields (ICF)<br>  $\frac{1}{2}$ <br>
Electromagnetic Fields (ICF)<br> Understand correlation confinement of wave and effective mode index **hat should be Analysed ?**<br>
Get a feeling for structure:<br>
■ Vary waveguide geometry and analyse modes<br>
■ Analyse E & H Fields (2 D plots)<br>
■ Understand correlation confinement of wave and effective<br>
Plot Fields along line **Contained Should be Arialysed:**<br> **Set a feeling for structure:**<br>
• Vary waveguide geometry and analyse modes<br>
• Analyse E & H Fields (2 D plots)<br>
• Understand correlation confinement of wave and effective mode index<br>
Plo

2) Plot Fields along line through waveguide

- 
- 

- 3) Analyse effective mode index dependency of wg\_width
	- **Derive values from Simulation** 
		- Derived Values  $\rightarrow$  Global Evaluation 1  $\rightarrow$  Select correct Dataset
	- **Evaluate will create a table with the solutions**
	- - 1D plot $\rightarrow$  Table Graph  $\rightarrow$  Select correct table
- Institute columns. Inner solutions<br>
Expression: slect the effective mode index<br>
Institute of Create plot wg\_width vs effective mode index<br>
Institute of Create plot wg\_width vs effective mode index<br>
Institute of Create plot Raphael Schwanninger– raphael.schwanninger– raphael.schwanninger@ief.ee.ethz.ch | 25.03.2024 | 7 Table columns: Inner solutions of wg\_width<br>Select correct Dataset<br>Table columns: Inner solutions<br>Expression: slect the effective mode index 93) Analyse effective mode index dependency of wg\_width<br>
• Derive values from Simulation<br>
• Derived Values → Global Evaluation 1 → Select correct Datase<br>
Table columns: Inner<br>
• Evaluate will create a table with the solu